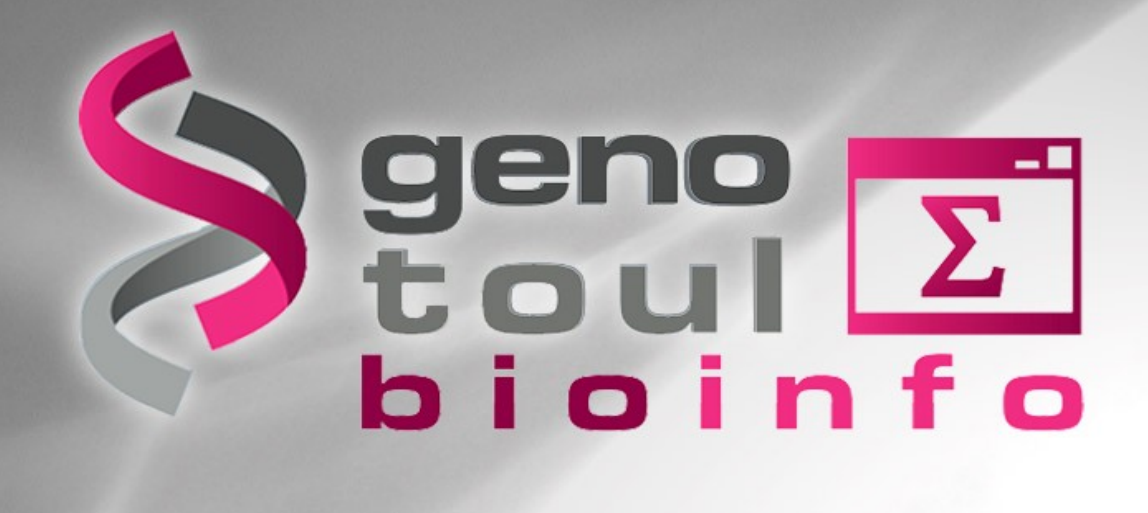

### **Training Day : Linux**

# **Objectives**

#### **At the end of the day, you will be able to use Linux command line in order to :**

- Connect to «genologin» server
- Use available tools
- Transfer files between server and desktop
- Prepare data files
- Start processes with command line

# **Planning of the day**

#### **Part I : 09h00 - 10h30**

 Presentation of GenoToul bioinformatics facilities, asking for an account, connection procedure, tree structure of files, command line syntax

#### **Part II : 10h45 - 12h15**

 File types, permissions, manipulating files, displaying files, wildcard characters, disk space control

#### **Part III : 14h00 - 17h00**

Dowloading/transferring, compressing/uncompressing, utility commands, redirections

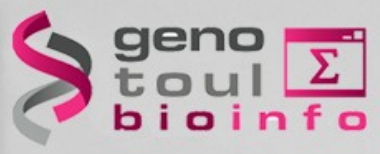

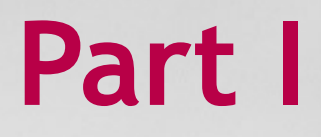

- Presentation of GenoToul bioinformatics facilities (mission, the team, the users, equipments, disk spaces, website)
- Introduction to Linux,
- Creating an account,
- Tree structure of files,
- Basic Linux commands,
- Connection procedure

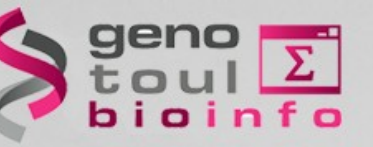

# *Mission*

### **Provide to public regional community :**

### **Equipment**

- Storage disk space & computers farm
- Hosting facilities (virtual machine, web site)

#### **Services**

- Access to public biologic banks
- Access to bioinformatics software
- Training sessions
- Support

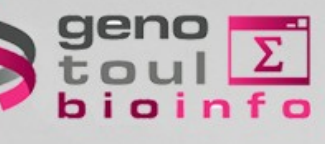

### *The team*

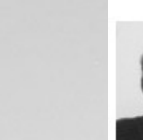

christine.gaspin(at)inrae.fr

Our team (14 positions) represents 11.5 full-time equivalent.

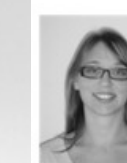

Claire Hoede (100% FTE) IRINRA / Development and data analysis +33 (0) 5 61 28 53 05 claire.hoede(at)inrae.fr

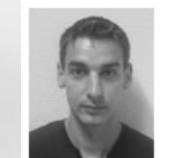

Jérôme Mariette (100% FTE) IE INRA / Development and data analysis +33 (0) 5 81 28 57 25 jerome.mariette(at)inrae.fr

IE INRA / Development and data analysis

Céline Noirot (100% FTE)

+33 (0) 5 61 28 57 24

celine.noirot(at)inrae.fr

Andreea Dreau (100% FTE)

+33 (0) 5 61 28 55 73

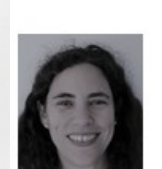

Sabrina Legoueix (20% FTE) IE INRA / Development and data analysis +33 (0) 5 61 28 57 08 sabrina.legoueix(at)inrae.fr

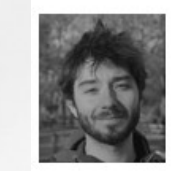

Jean Mainguy (100% FTE) CDD SeqOccIN (Region Occitanie / FEDER) collaborating with Géraldine Pascal GenPhySE / Development and data analysis +33 (0) 5 61 70 52 67 jean.mainguy(at)inrae.fr

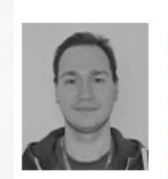

Arnaud Di-Franco (100% FTE) CDD SeqOccIN (Region Occitanie / FEDER) collaborating with Thomas Faraut Genphyse Dynagen / Development and data analysis +33 (0) 5 61 70 55 49 amaud.di-franco(at)inrae.fr

CDD SeqOccIN (Region Occitanie / FEDER) collaborating with Matthias Zytnicki MIAT / Development and data analysis

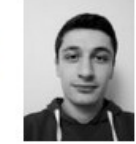

Clément Birbes(100% FTE) SeqOccin (Region Occitanie / FEDEF Kuchly Get-Plage and Christophe KL data analysis +33 (0) 5 61 28 53 34 clement.birbes(at)inrae.fr

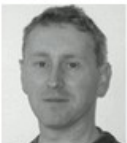

**General Biology (Scientific animation<br>
Scientific animation<br>
Biography (BINRA / Technical animation<br>
Biography (BINRA / Technical animation<br>
+33 (0)5 61 28 50 36** christophe.klopp(at)inrae.fr

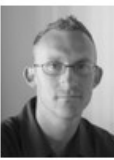

Didier Laborie (80% FTE) IE INRA / System administrator +33 (0) 5 61 28 54 27 didier.laborie(at)inrae.fr

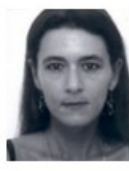

Marie-Stéphane Trotard (100%) IE INRA / System administrator +33 (0) 5 61 28 52 76 marie-stephane.trotard(at)inrae.fi

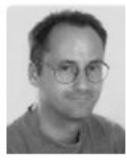

Patrice Dehais (50% FTE) IE INRA / System administrator +33 (0) 5 61 28 57 08 patrice.dehais(at)inrae.fr

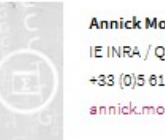

Annick Moisan (40% FTE) IE INRA / Quality management +33 (0) 5 61 28 53 35 annick.moisan(at)inrae.fr

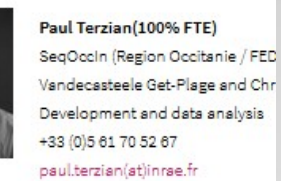

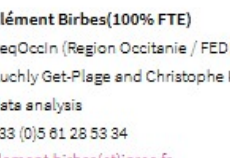

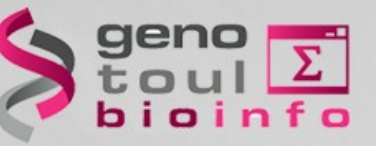

### *The users*

**1000 authenticated users :**

- Regional laboratories (+ some others) (CNRS, INRA, ENSAT, INSERM, INSA, UPS...)
- **Biologists and bio-informaticians**

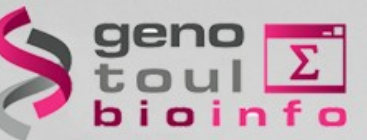

### *Equipments*

● **Several servers : physical or virtual machines**  capacities for servers hosting and web services

# ● **Computational cluster**

about 3000 cores 5 PB disk space available for computing

# ● **Permanent Storage File System**

2\*1 PB disk space capacities (asynchronous replication)

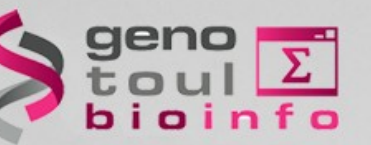

### *Disk spaces*

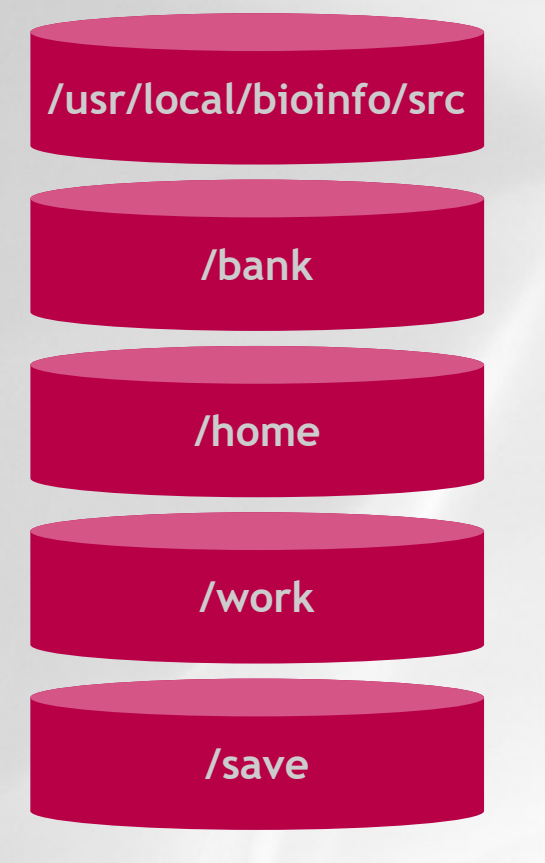

**/usr/local/bioinfo/src** Bioinformatics Software

**/bank** International genomics Databanks

User configuration files (ONLY) (2 GB user quota)

**/work** HPC computational disk space (TEMPORARY) (1 TB user quota)

> User disk space (with BACKUP) (250 GB user quota + replication)

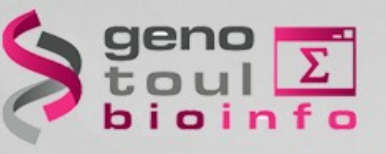

### *http://bioinfo.genotoul.fr*

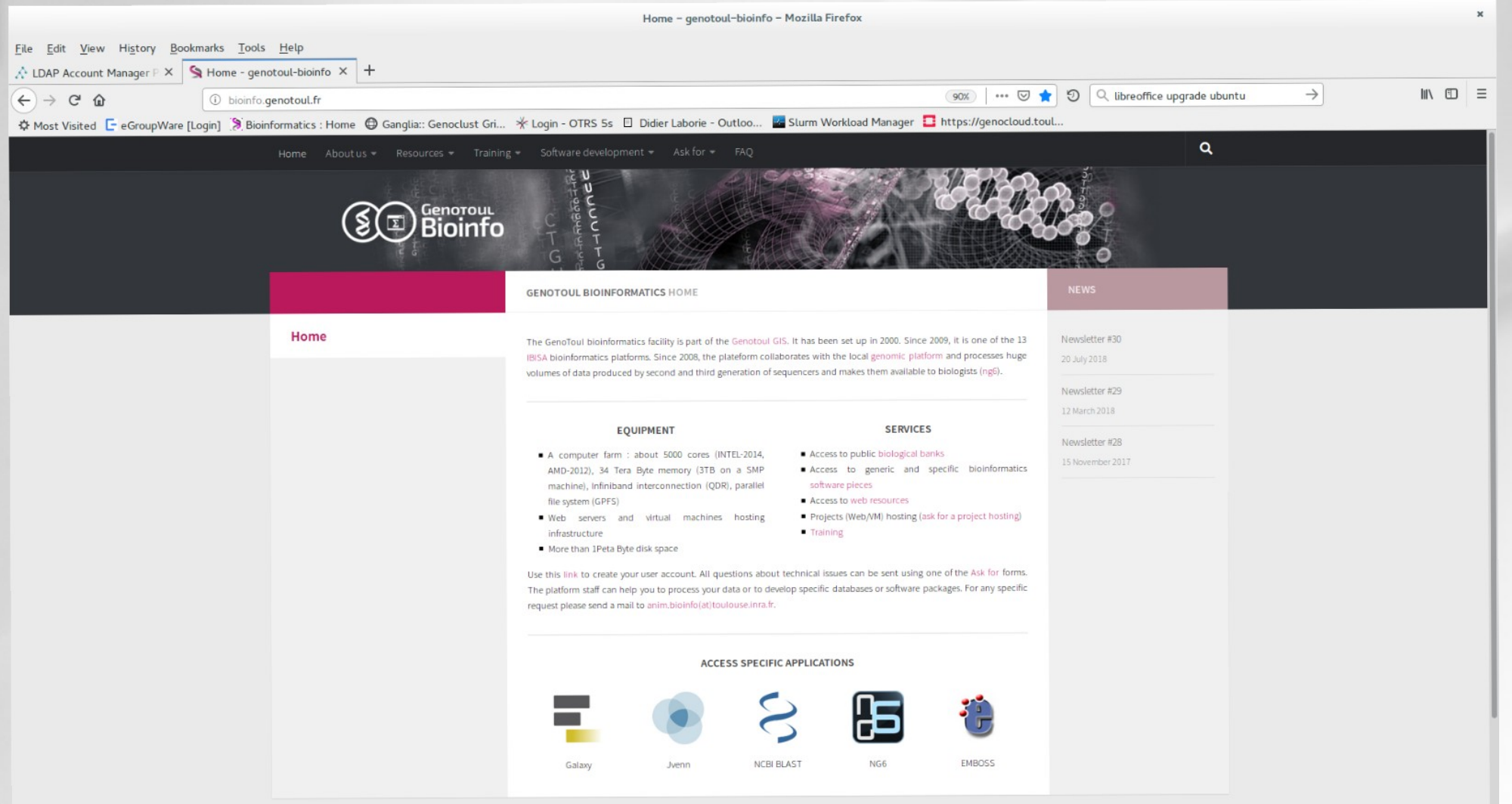

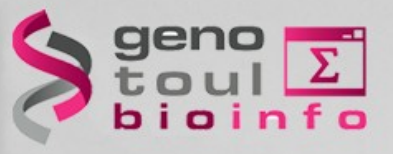

### *Questions=> support.bioinfo.genotoul@inrae.fr*

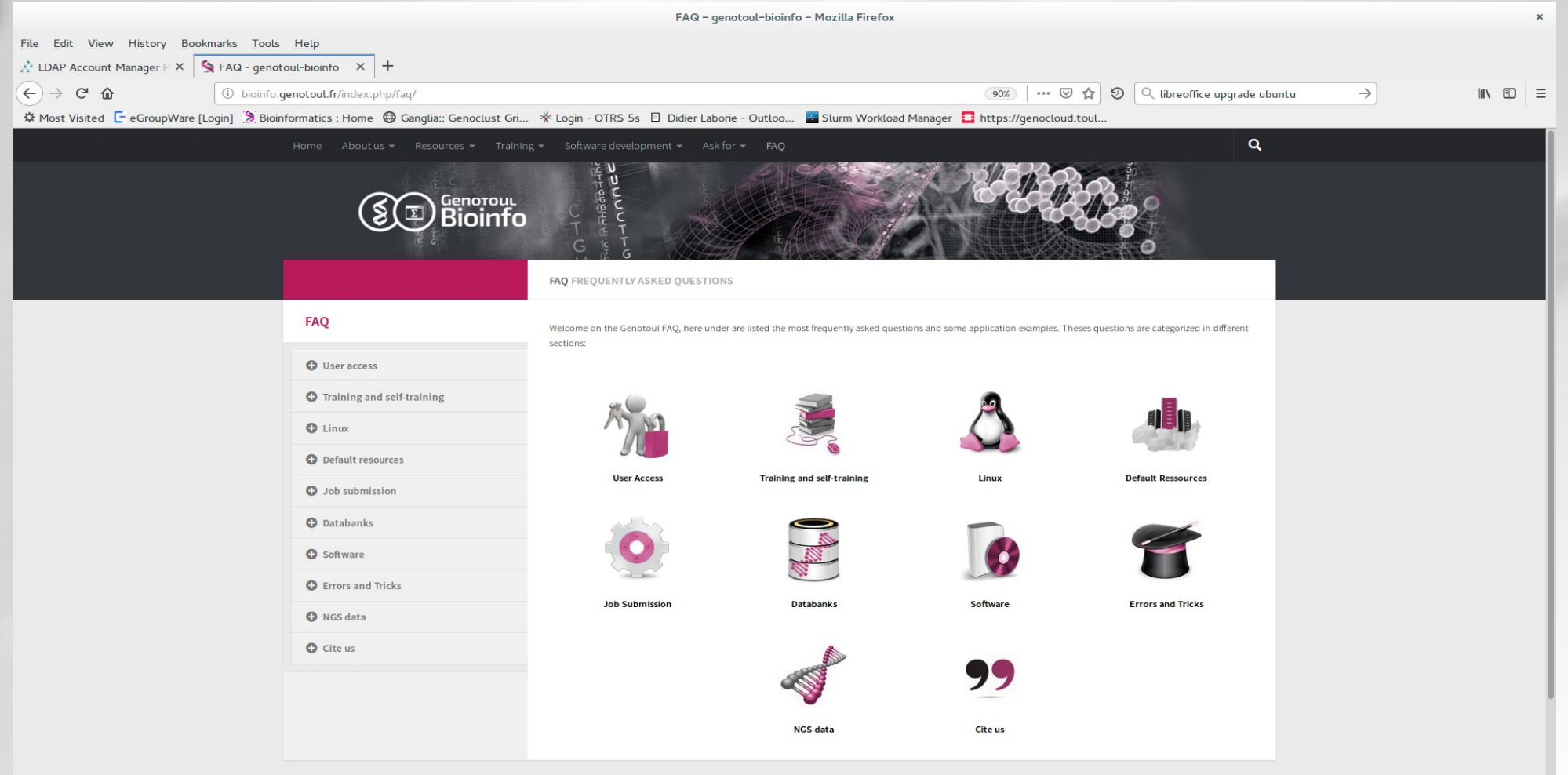

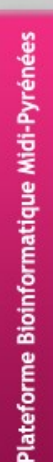

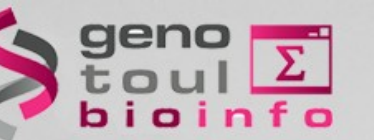

### *Changing your password*

#### http://selfservice.bioinfo.genotoul.fr

### **Linux**

### *Introduction to Linux*

#### **GNU-Linux : Unix-like operating system**

- Initial Developer = Linus Torvalds (Helsinki)
- Birth of kernel Linux on 1991
- $\cdot$  GNU project = free and open source software
- Over three hundreds of active distributions (large community of developers)
- Some are commercial : Fedora (RedHat), openSUSE(SUSE), Ubuntu(Canonical), Mandriva

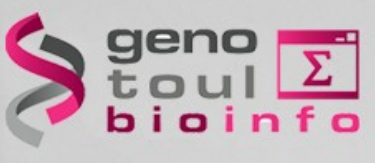

Plateforme Bioinformatique Midi-Pyrénées

### **Linux**

### *Asking for an account*

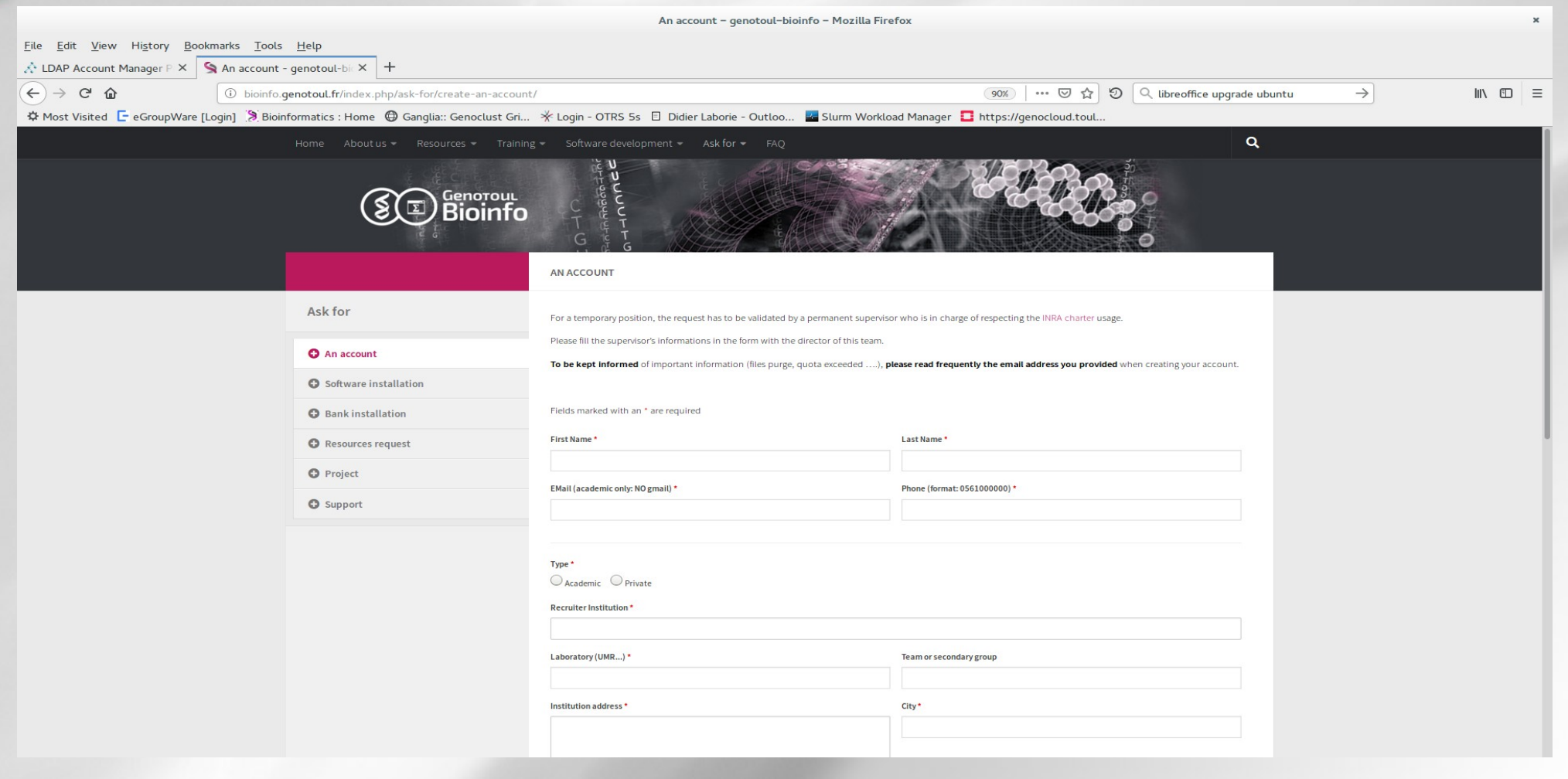

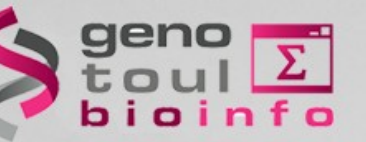

### **Linux**

### *Linux account*

#### **Access to a work environment**

- ➔ Login + password
- ➔ Share resources (cpu, memory, disk)
- ➔ Usage of software installed
- ➔ Free access to computational cluster
- ➔ Own space disk (/save & /work directory)

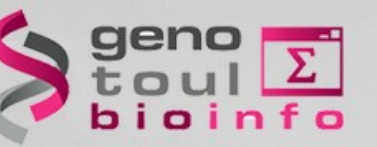

# **The tree structure**

## *Navigation*

#### **Tree structure**

- « **/** » root directory
- « **~** » home directory (user)
- « **.** » current directory
- « **..** » parent directory

**cd** [nom\_répertoire] : Change directory **Absolute path** : /home/bleuet **Relative path** : ../../usr

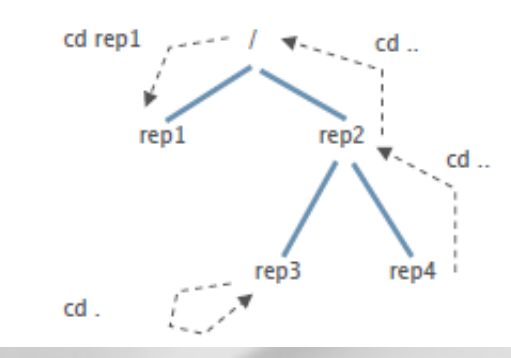

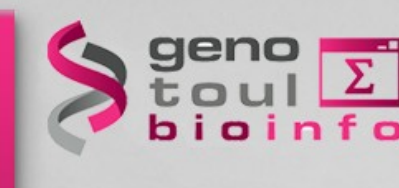

**The tree structure**

### *Notion of « Root »*

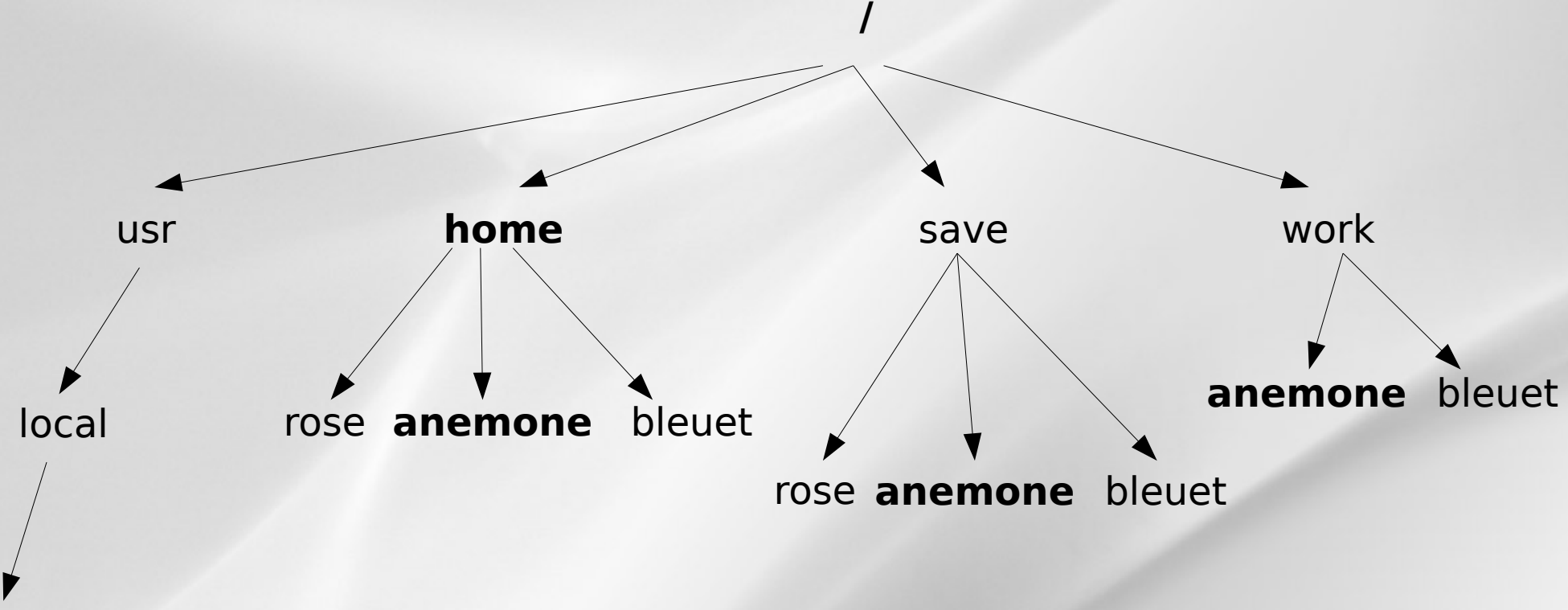

bioinfo

17

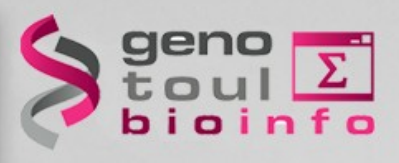

**The tree structure**

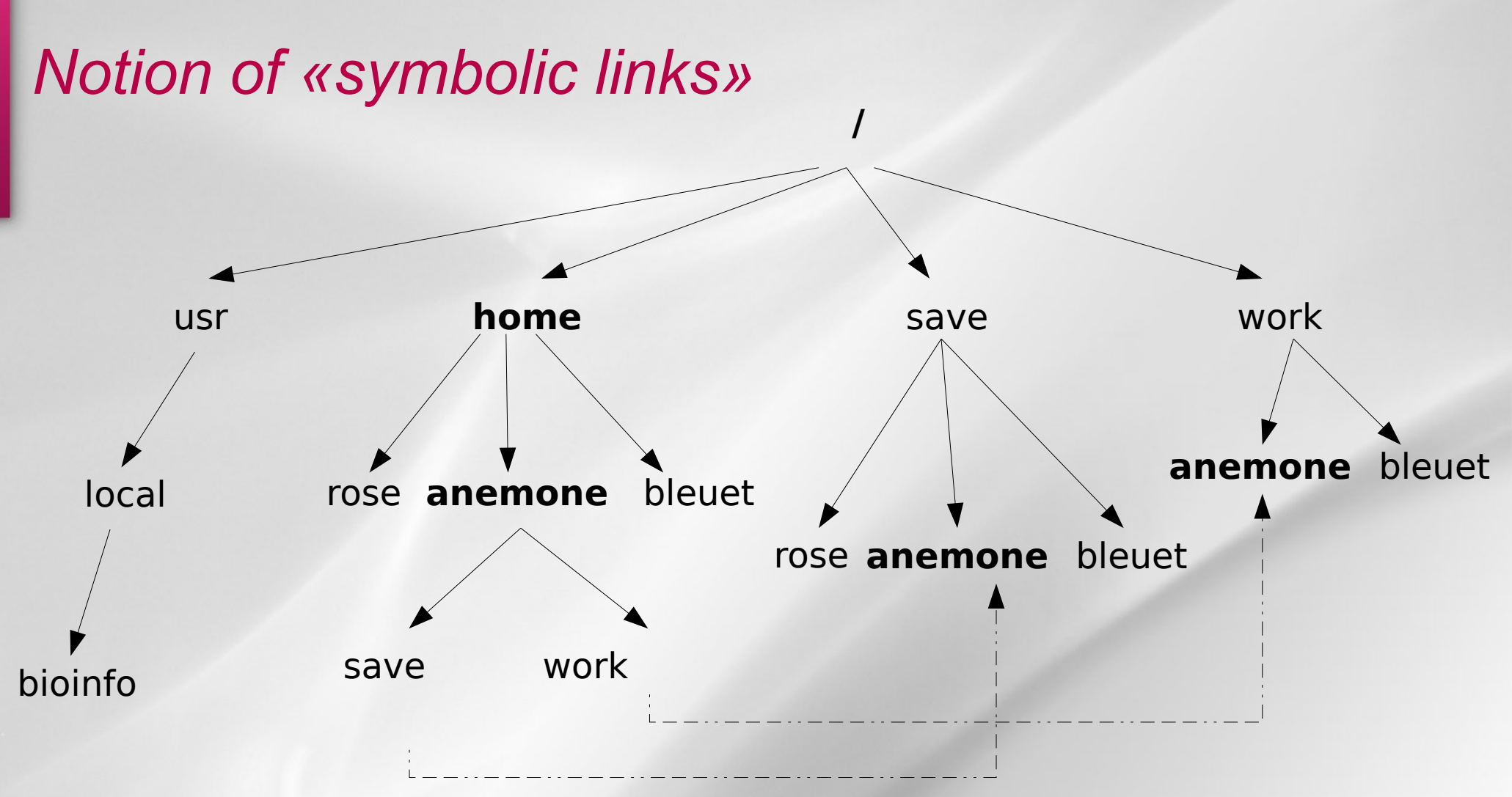

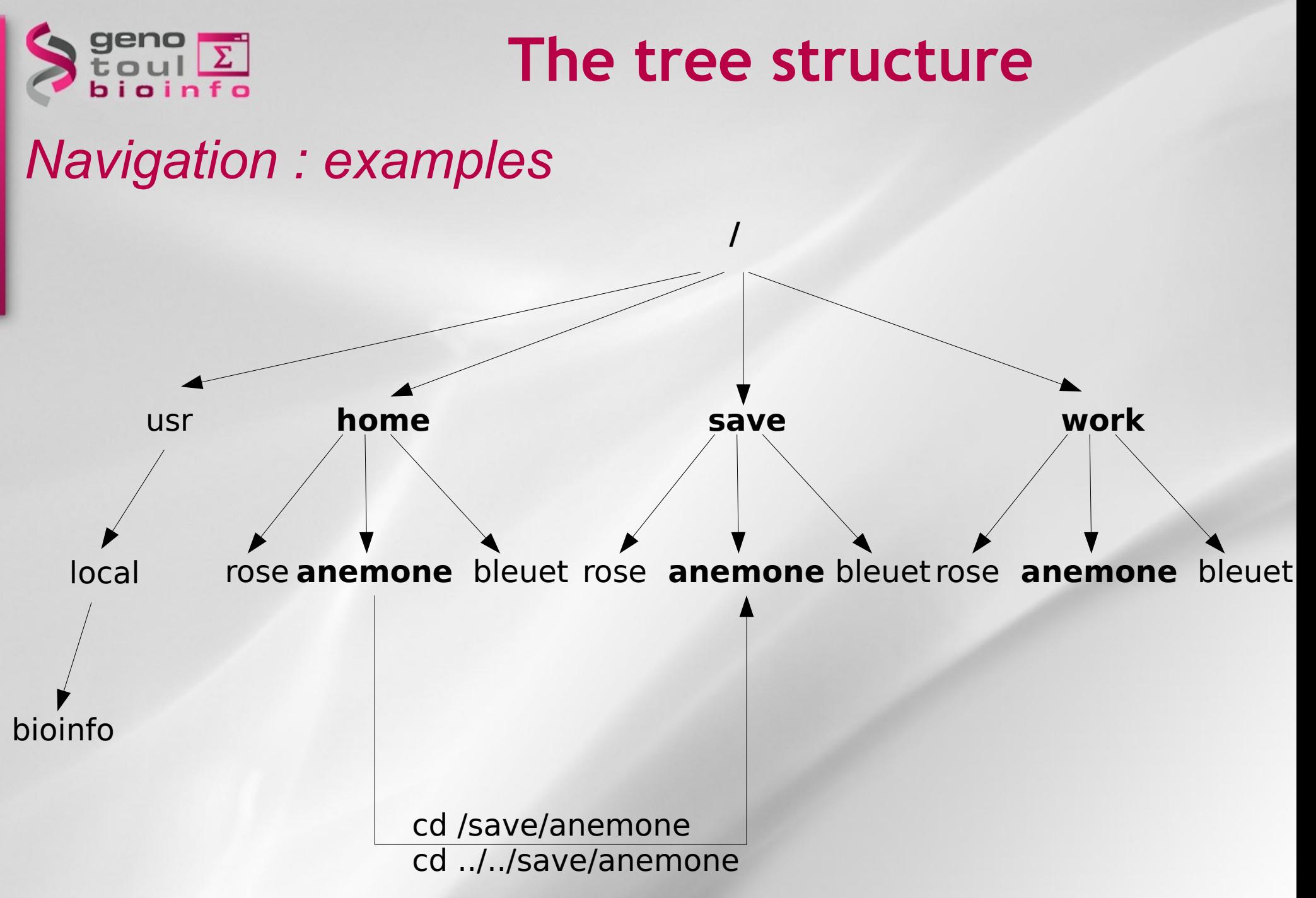

Plateforme Bioinformatique Midi-Pyrén

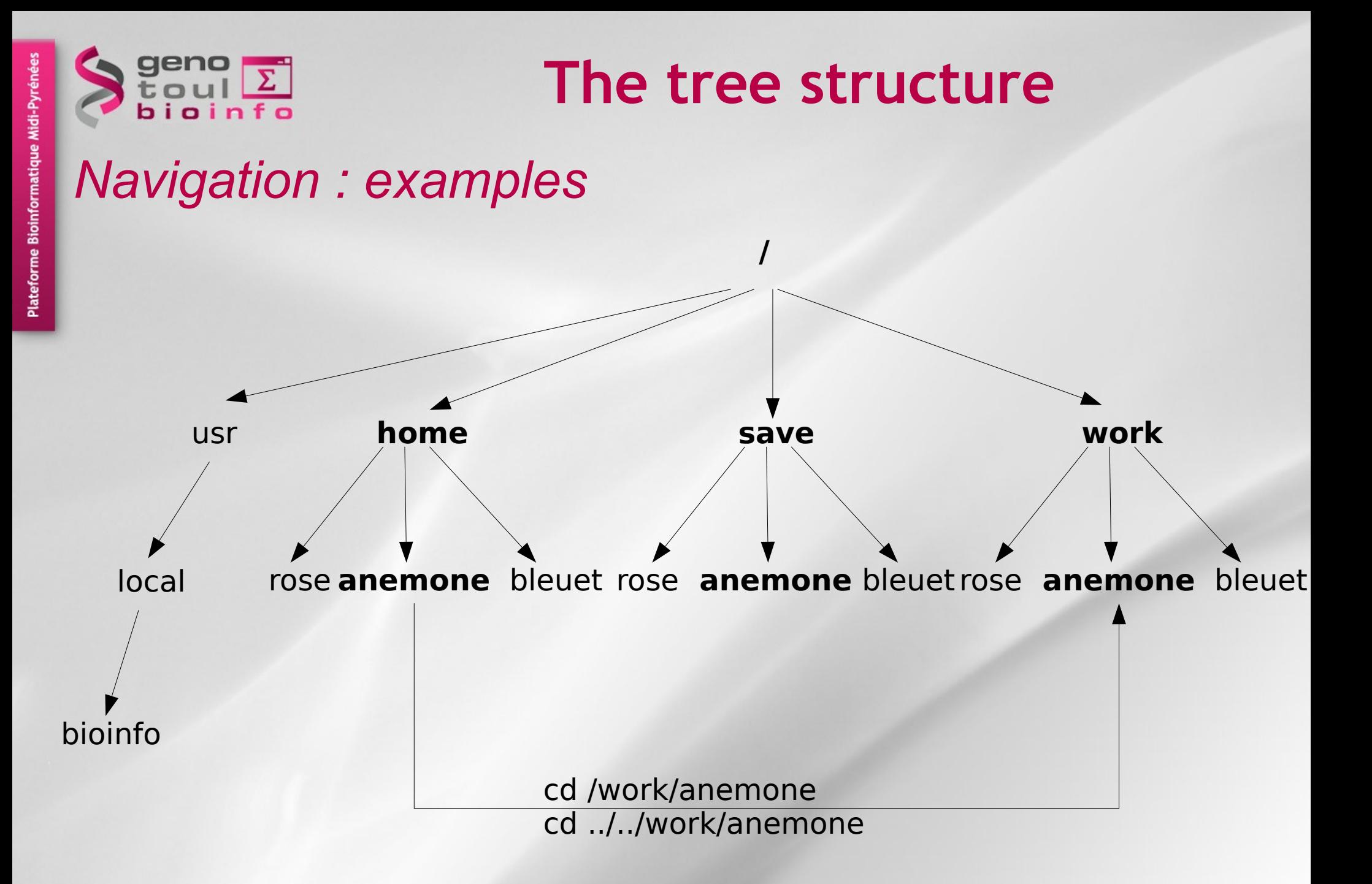

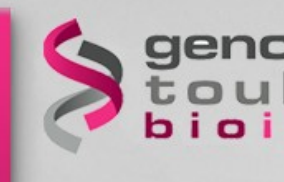

# **The command line : syntax**

### **command\_name [-option] [parameter]**

- ➔ Command\_name : what you want to do ?
- ➔ Option : how to do it ?
- ➔ Parameter : on which ?

ls -l /home ls -l /home

tree tree

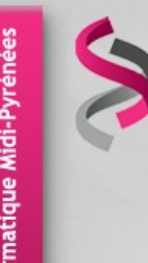

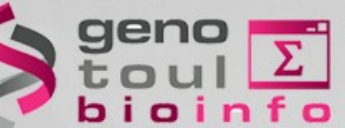

# **The help on command**

### **command\_name -- help man command\_name**

ls --help blastall –help

man ls man cd

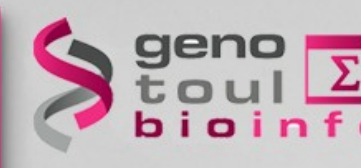

# **Some basics commands**

- **cd** : change directory
- **pwd** : print working directory
- Is [nom\_répertoire]: list directory contents
- **tree** : list contents in a tree like format
- who : show who is logged on the server
- history : display the commands history

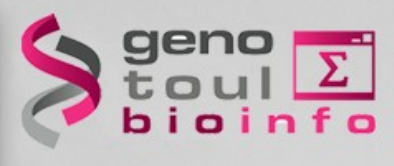

# **How to connect to genologin ?**

# *From Windows*

• **Putty + Xming** (Windows graphic)

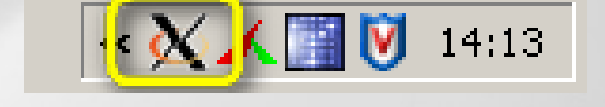

● **MobaXterm**

### *From Linux / Mac*

● **ssh username@genologin.toulouse.inra.fr**  (command line)

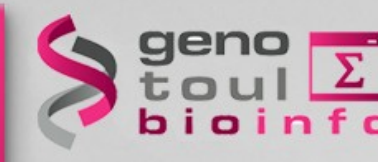

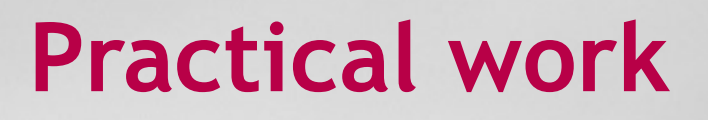

• Connect yourself to genologin server with your (training) login/password

#### **anemone aster bleuet iris muguet narcisse pensee rose tulipe violette...**

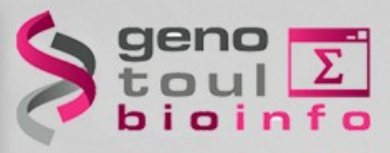

# **Connection to genologin**

#### **Putty configuration**

- Connection / SSH / X11 / Enable X11 forwarding
- Terminal / Keyboard / Function keys / Linux
- Windows / Translation / UTF8
- Session / Hostname / genologin.toulouse.inra.fr
- **Save your configuration :**
	- Session / Saved Sessions / genologin / Save
- **Open session** 
	- Enter login + password

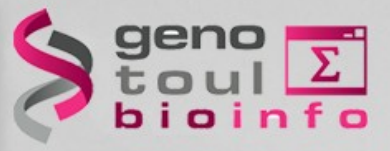

# **Very important tips**

#### **Copy / Paste with the mouse**

- Select a text (it is automatically copied)
- Click on the mouse wheel (the text is pasted where the cursor is located)
- **Command and path completion :**
	- Use the TAB key
- **Back to the previous used commands:** 
	- Use the « up » and « down » keys

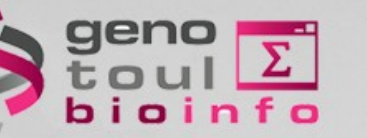

# **Practical work**

- 1 What is you "home" directory?
- 2 Who is connected on the server?
- 3 How to obtain "Is" command manual?
- 4 List hidden files on your "home" directory
- <sup>5</sup> List the content of "usr/local/bioinfo/src" dir.
- <sup>6</sup> List the content of "/bank/blastdb" dir.
- <sup>7</sup> From your "home" dir. go to the "parent" dir.
- 8 Go back to you "home dir"
- <sup>9</sup> List the history of your commands

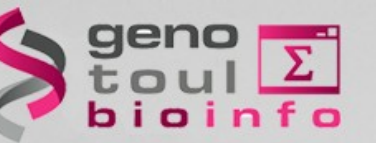

# **Part II**

# *Plan*

- Manipulating files/dir.
- File types
- File permissions
- Displaying files
- wild card characters
- Disk space control

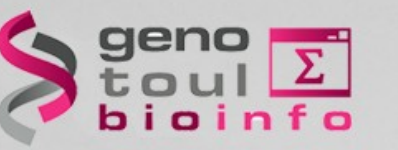

### *File/Dir. Creating and removing*

**mkdir / rmdir** [dir\_name] : create/remove an empty directory

mkdir dir\_name

#### **touch / rm** [file\_name] : create/remove a file

touch file\_name

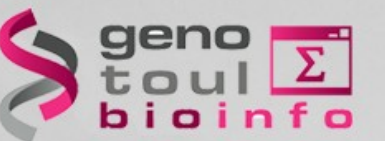

# *Copying files/dir*

#### **cp** src\_filename dest\_filename

**=> copy source file to destination file**

cp file1 file2

#### **cp** -r src\_dirname dest\_dirname

**=> copy source dir. to destination dir.**

cp -r dir1 dir2

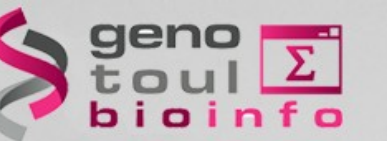

### *Moving / renaming a file*

**mv** source destination

➔ **Move :**

mv file\_name existing\_dir\_name

➔ **Rename:**

mv old file name new\_file\_name

➔ **Move and rename:**

mv old file name existing\_dir\_name/new\_file\_name

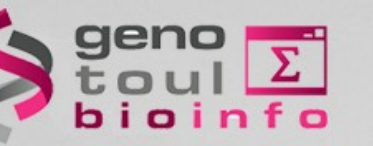

# **Practical work**

Tips : **home** (configuration files) **save** (files to be backuped) **work** dir. (temporary computing files)

cp -r /home/formation/save/tp\_unix/data/\* ~/work

- Create directory "tp\_unix" into your "save" dir.
- Inside "tp\_unix" create sub-dir. "data" and "blast\_result"
- List the files into your "work" dir.
- Move all the .fasta files to "data" dir.
- Copy all the .blast files to "blast result" dir.

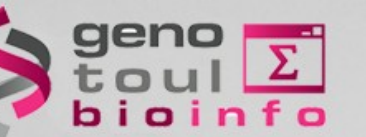

# **File types**

34

### *The « ls » command*

**List the content of a directory**

#### **ls [-options] [dir\_name]**

- **-a** : display hidden files/dir
- **-l** : use the long format
- **-t** : sort the content

#### **-r** : reverse the sort order

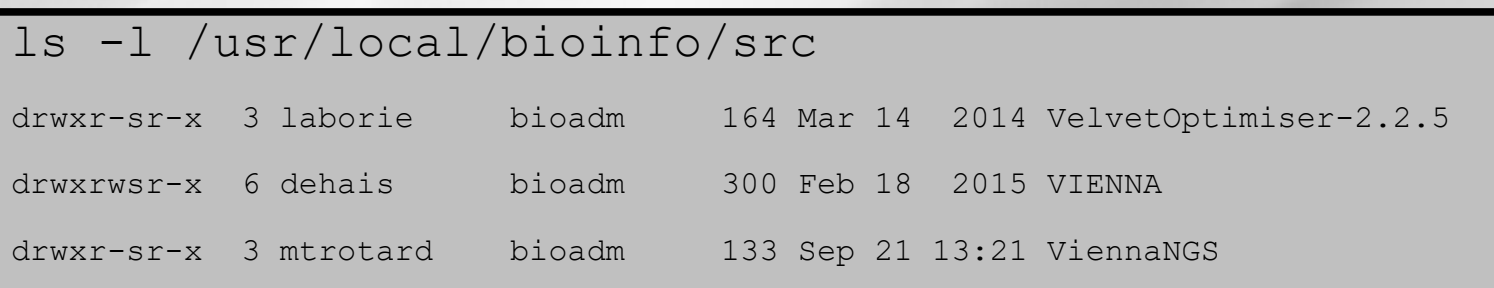

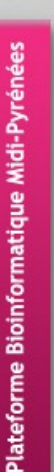

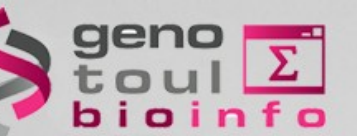

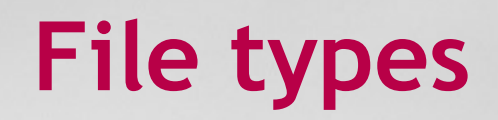

### *"ls -l" command (long listing format)*

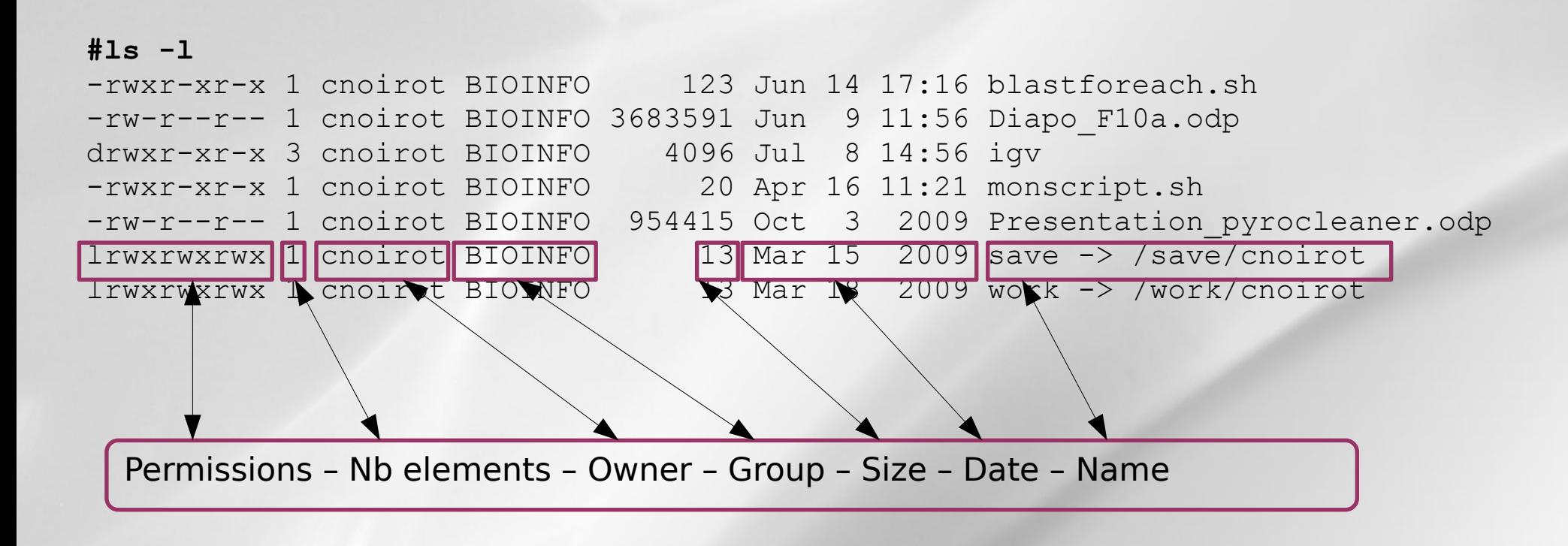

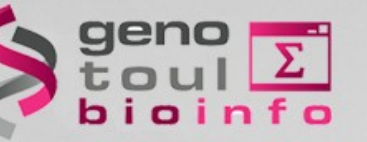

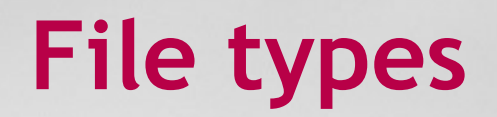

### *Read, write,execute*

Type – User – Group – Others

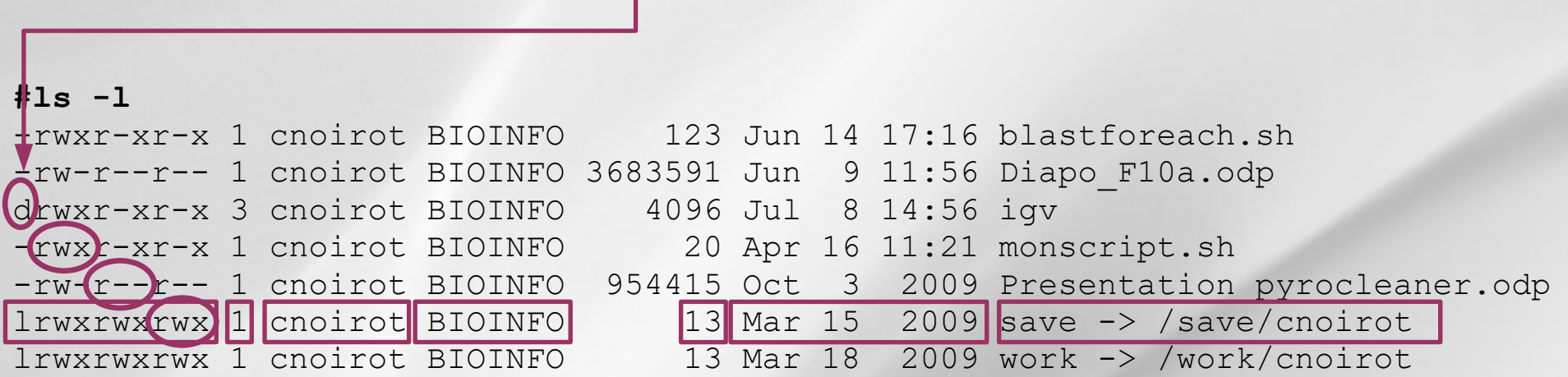

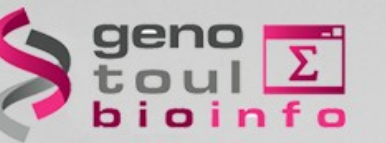

**Permissions**

### *File permission modification*

#### **chmod [options] filename** modifies the permissions of a file

- ➔ **u** :user, **g** : group, **o** : other, **a** : all
- ➔ **r** : read, **w** : write, **x** : execute

chmod g+w file\_name

#### **ln -s nom\_fic\_source nom\_fic\_destination** create a symbolic link

ln -s file\_name link\_name

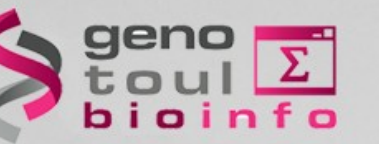

# **Practical work**

Tips : Go into your « ~/save/tp\_unix» directory

- Remove the "data" dir. read permission to all.
- Could you list the content of « data » dir. ?
- Add the « read » permission to the « data » dir.
- Remove the "data" dir. execute permission to all.
- Are you able to enter into the « data » dir. ?
- Add the « execute » permission to the « data » dir. only for you (the owner).

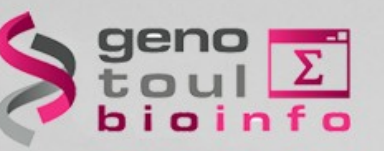

## *Finding files/dir*

#### **find dirname [-option] [parameter]**

find /home/formation -name "\*.seq" find /home/formation -name "\*.seq"

find . -type d find . -type d

find . -type f find . -type f

find / -size +1000k find / -size +1000k

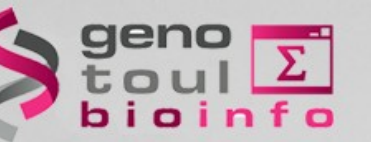

# **Practical work**

Tips : Go and stay inside your « home » directory Use the « man » command to find help on « find »

- Find the « ab\*.fasta » files (don't forget your « work » and « save » symbolic links)
- Find into your "tp\_unix" dir. the files which size is greater than 100K

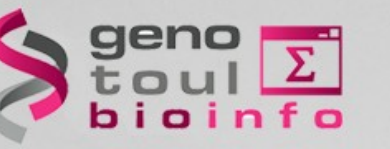

**Symbolic link**

### *Create a symbolic link (shortcut)*

#### **ln -s nom\_fic\_source nom\_fic\_destination** create a symbolic link

ln -s file\_name link\_name

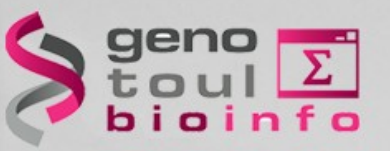

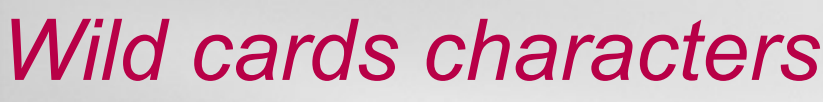

**?** replace any (one) character

ls bov?.seq

**\*** replace 0, 1 ou any character

ls \*.seq ls \*.seq

rm bacterie\*

replace any character between a selection

ls [123]\*

ls  $f[a-c]*$ 

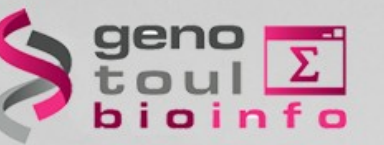

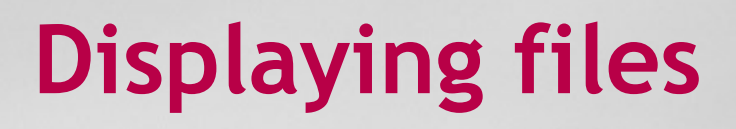

### *Display a file content*

#### **cat** file name: display the file content

Cat /bank/ncbi/genbank/genbankRelease/current/fasta/gbphg1.seq.fasta

>AB000833.1 Bacteriophage Mu DNA for ORF1, sheath protein gpL, ORF2, >AB000833.1 Bacteriophage Mu DNA for ORF1, sheath protein gpL, ORF2, ORF3, complete cds. ORF3, complete cds.

ACGGTCAGACGTTTGGCCCGACCACCGGGATGAGGCTGACGCAGGTCAGAAATCTT ACGGTCAGACGTTTGGCCCGACCACCGGGATGAGGCTGACGCAGGTCAGAAATCTT TGTGACGACAACCGTATCAATGCCGGTGTGG... TGTGACGACAACCGTATCAATGCCGGTGTGG...

**more** file name: display more and more less file name : display up and down

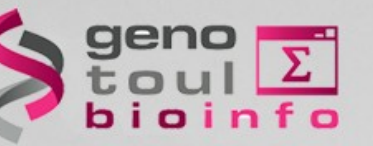

# **Text editors**

### *Modify a file content*

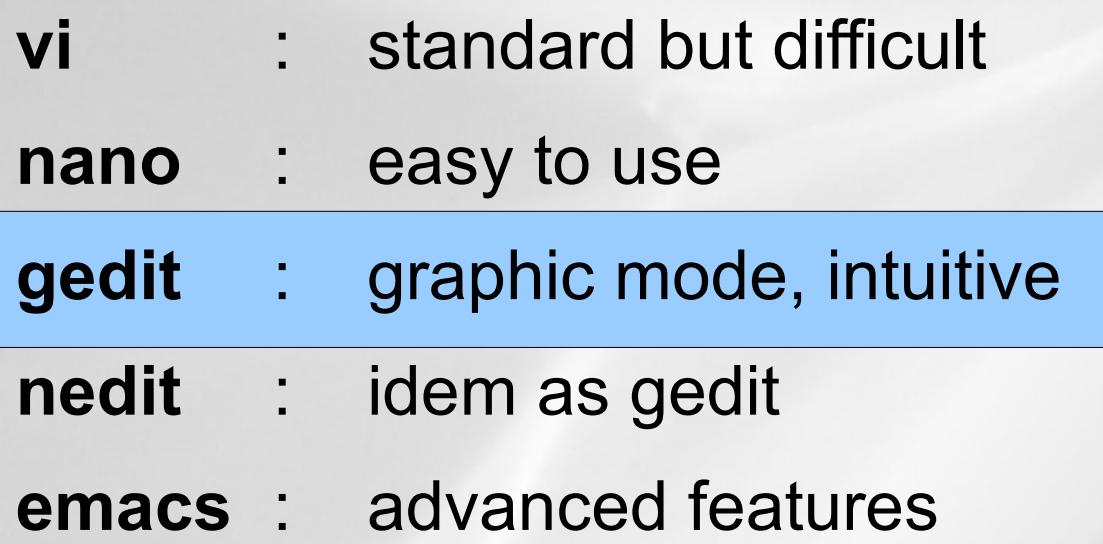

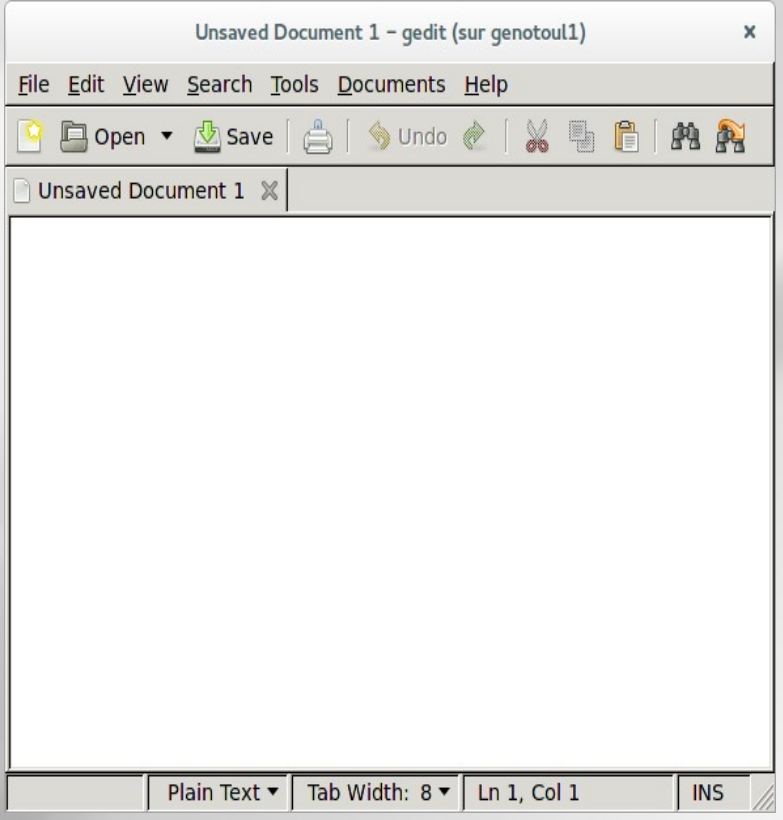

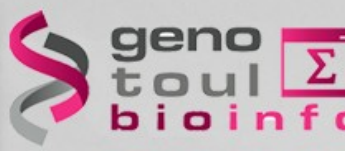

**Disk space control**

### **df [-option] [partition\_name] :** Show the differences disk spaces

df -h df -h

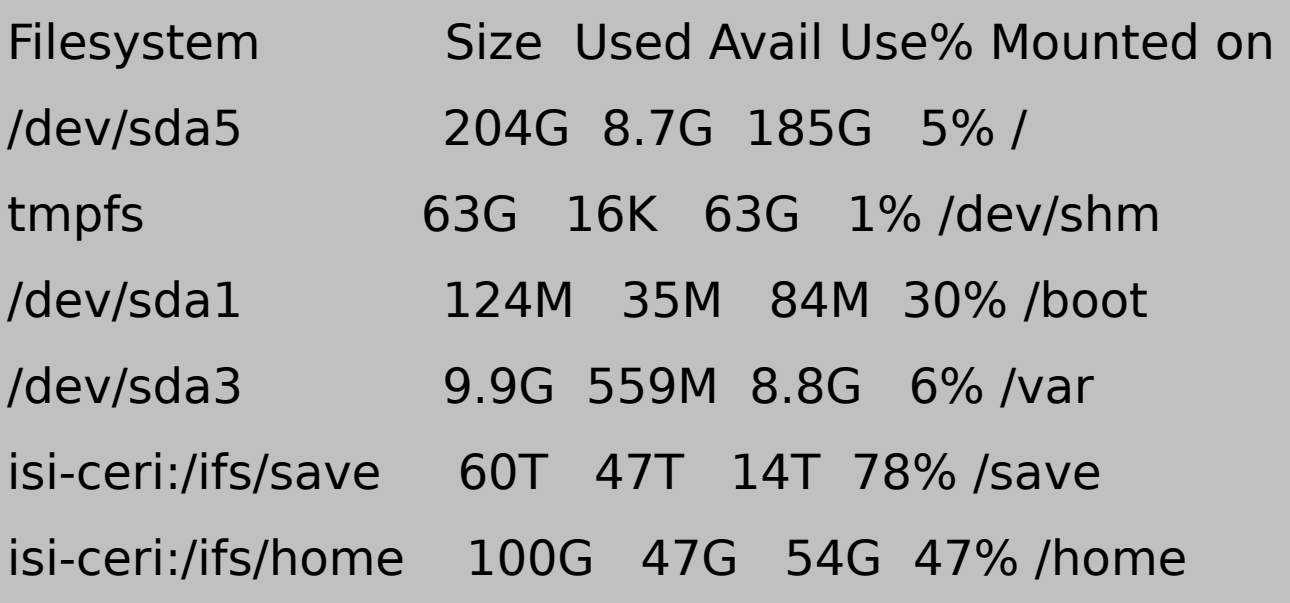

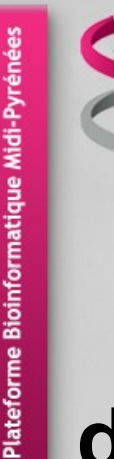

### **du [-option] [dir\_name] :** Show the disk usage

du -csh /home/formation/\* du -csh /home/formation/\*

- 483K /home/formation/bin 483K /home/formation/bin
- 26K /home/formation/comptes.txt 26K /home/formation/comptes.txt
- 242K /home/formation/last.txt 242K /home/formation/last.txt
- 1.5K /home/formation/public\_html 1.5K /home/formation/public\_html
- 1.5K /home/formation/save 1.5K /home/formation/save
- 26K /home/formation/tgicl.cfg 26K /home/formation/tgicl.cfg
- 1.5K /home/formation/work 1.5K /home/formation/work
- 780K total 780K total

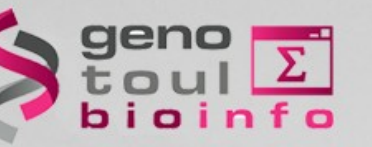

# **Practical work**

Tips : Go into your «work» directory Use the « man » command to find help on « ln »

• Create a symbolic link to your ~/save/tp\_unix/data/ab005233.fasta file

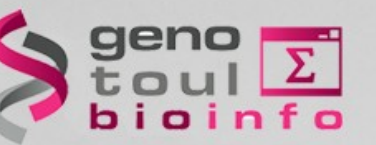

# **Part III**

# *Plan*

- Downloading / transferring
- Compressing / uncompressing
- Utility commands
- Data extractions commands
- Redirections
- My first script

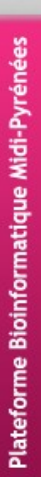

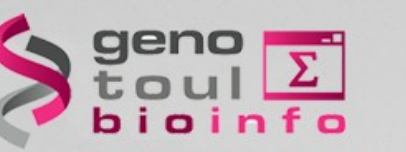

# **Downloading / transferring**

### *Several possible cases*

Internet browser (http:// + save as)

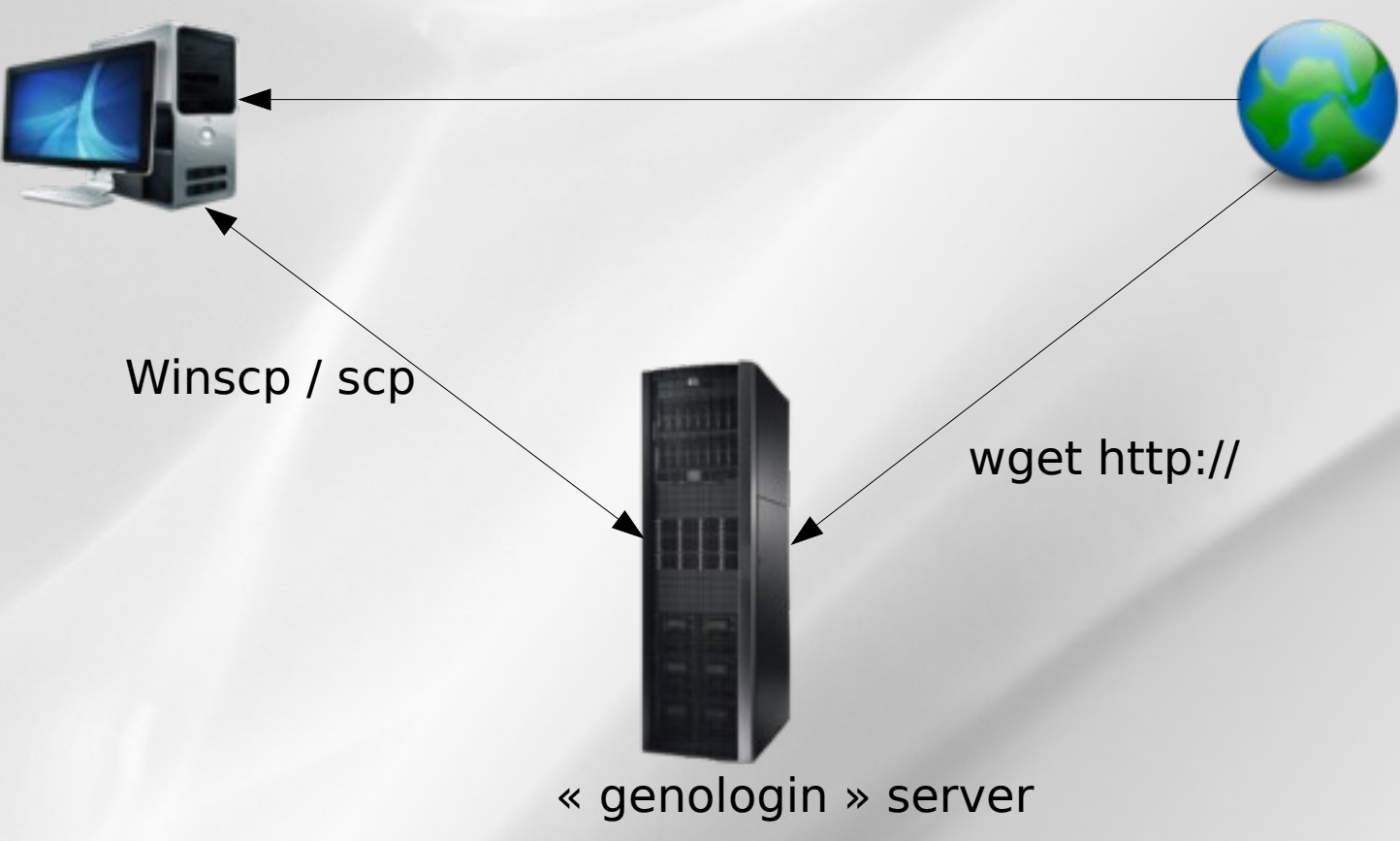

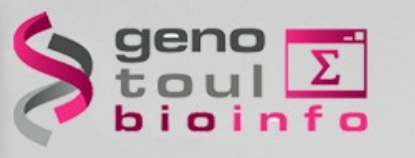

**Downloading / transferring**

### *Directly from internet to genologin*

**File download from Internet to « genologin server »:**

• Copy the URL of the file to download

wget [http://url.a.telecharger/nom\\_fichier](http://url.a.telecharger/nom_fichier)

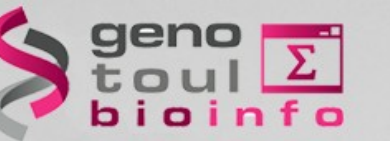

# **Practical work**

### *Directly from internet to genologin*

- Connected to genologin, go to your "data" directory (~/save/tp\_unix/data)
- Copy the URL of the file to download: <http://www.uniprot.org/uniprot/Q96D37.txt>
- Use « wget » command line
- Verify the presence of the file

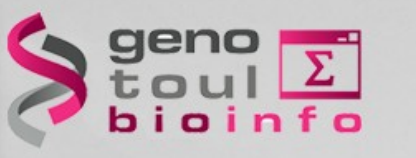

**Downloading / transferring**

### *Transfer between genologin and desktop computer*

We recommend to use « scp » command (secure copy)

#### **scp** [user@host1:]file1 [user@host2:]file2 copy file from the network

scp source\_name bleuet@genologin:destination\_name scp source\_name bleuet@genologin:destination\_name (copy from desktop to "genologin") (copy from desktop to "genologin")

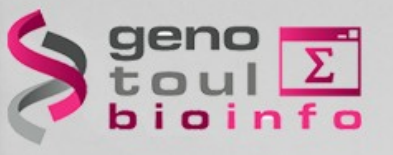

# **Downloading / transferring**

### *WinSCP / FileZilla : copy via graphical interface*

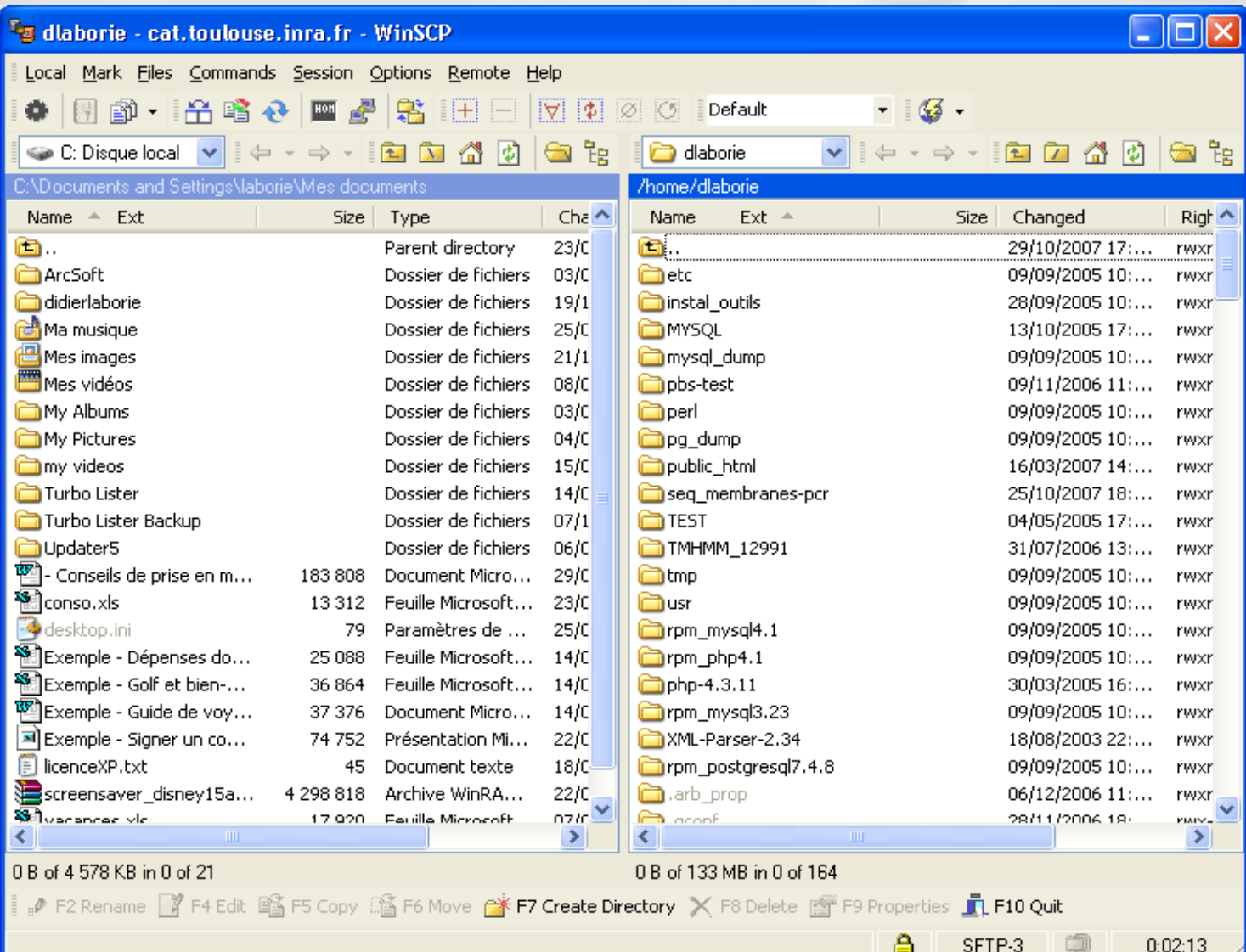

53

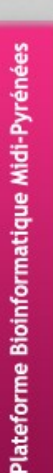

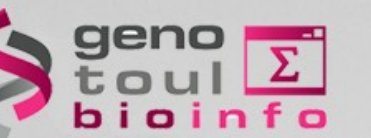

# **Practical work**

### *Transfer between genologin and desktop computer*

- Use a web browser on your desktop
- Download : [http://genoweb.toulouse.inra.fr/~formation/unix/tp3/reads.f](http://genoweb.toulouse.inra.fr/~formation/unix/tp3/reads.fastq.gz) [astq.gz](http://genoweb.toulouse.inra.fr/~formation/unix/tp3/reads.fastq.gz)
- Use Filezilla to transfer it to genologin server into your "data" dir. (~/save/tp\_unix/data)

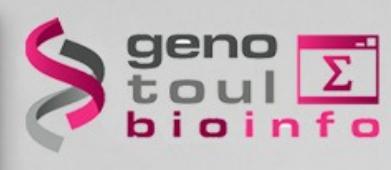

# **Compressing / uncompressing**

### *Several formats*

**gzip** : compress a file to **.gz**

gzip file\_to\_compress gzip file\_to\_compress =>gz file creation =>gz file creation

#### **gunzip** : uncompress a file **.gz**

gunzip file to uncompress.gz

Other formats : bz2, zip, rar, Z, 7z

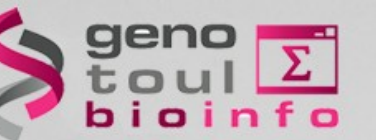

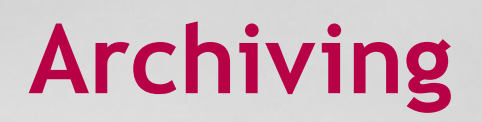

### *Tar command*

**tar -cvf** : archive a file tree

tar -cvf formation.tar /home/formation tar -cvf formation.tar /home/formation => .tar file creation => .tar file creation

**tar -xvf** : deploy a file tree

tar -xvf formation.tar /tmp

Tips: combination of tar + gzip (.tgz)

**tar -cvzf** : archive + compression

**tar -xvzf** : uncompress-ion + deploy

# **Practical work**

### *Uncompress*

- Go back to genologin session into your  $\ll$  data  $\gg$  dir.
- Uncompress the file [reads.fastq.gz](http://genoweb.toulouse.inra.fr/~formation/unix/tp3/reads.fastq.gz)

# Compress

- Go to your "~/save/tp\_unix" dir.
- Verify the disk usage of the directory « blast\_result »
- Compress + archive the « blast\_result » dir.
- Verify the disk usage of the archive  $\le$  blast\_result.tar.gz  $\ge$
- Remove the directory  $\triangleleft$  blast\_result »
- Use the archive to recreate it

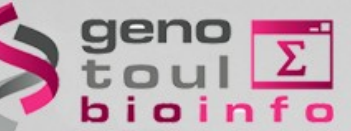

**Utility commands**

#### **sort [-options] file\_name** : sort a file

sort -n -k  $1$ (num. sort, first col.) (num. sort, first col.)

#### **wc [-options] file\_name** : words count

wc -c file\_name wc -c file\_name

wc -w file\_name wc -w file\_name

wc -l file\_name wc -l file\_name

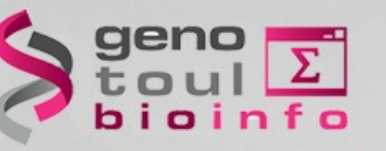

# *Filters (1)*

#### **cat [-options] file (s) name** : merge files

cat nom fic1 nom fic2

#### **head [-number] file\_name** : read the beginning of a file

head -100 file\_name (first 100 lines)

#### **tail [-f] [+/-number] file\_name** : read the end of a file

tail -n 100 file\_name (last 100 lines) tail -n 100 file\_name (last 100 lines)

tail -n +6 file\_name (from the 6th line) tail -n +6 file\_name (from the 6th line)

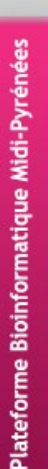

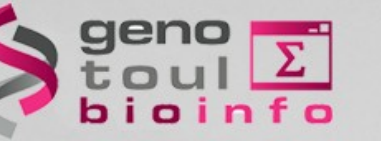

# *Filters (2)*

#### **cut [-options] file\_name :** cuts the fields (vertically)

cut -c 1 (gets the first char.) cut -c 1 (gets the first char.)

cut -f 2,3 (gets the #2 and #3 fields) cut -f 2,3 (gets the #2 and #3 fields)

### **split [-options] file\_name :**

cuts the fields (horizontally)

split -l 500 file\_name.txt (default size 500 lines)

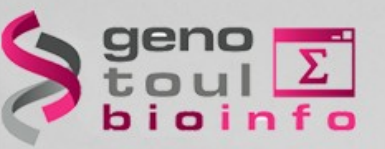

### *File Comparison*

#### **tkdiff [-options] file\_name1 file\_name2** compare two files (line per line)

tkdiff fic\_1 fic\_2

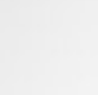

61

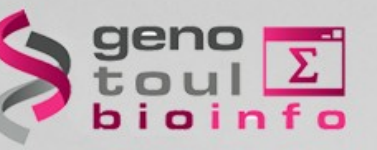

### *Tex research*

#### **grep [-options] 'motif' file\_name[s]**

- ➔ Text research tool in the file contents
- ➔ Wild card characters may be used

grep SEQRES fichier\_pdb (simple research) grep SEQRES fichier\_pdb (simple research) grep -i (case insensitive) grep -i (case insensitive) grep -c (counts the line amount) grep -c (counts the line amount) grep -v (all the lines except) grep -v (all the lines except)

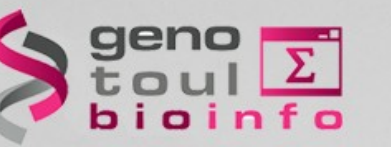

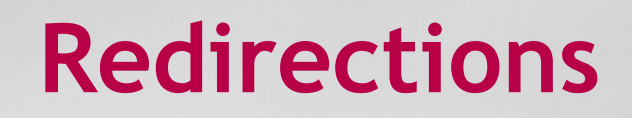

### *Standard input / output*

Most commands use the standard input / output :

**Standard input = the keyboard Standard output = the console**

Input / Output (I/O) may be redirected by using the following operators : **"<",** "**>"**, "**|"**, "**>>"**

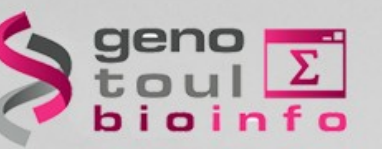

**Redirections**

**1**4

### *Redirection*

### **command > output\_file\_name**

redirects the standard output to a new file

grep -i Human uniprot.fasta > fic\_result

#### **command1 | command2**

redirects the standard output to another software

grep -i Human uniprot.fasta | wc -l

#### **command >> output\_file\_name**

redirects the standard output to an existing file and appends it

grep -i bovin uniprot.fasta >> fic\_result grep -i bovin uniprot.fasta >> fic\_result

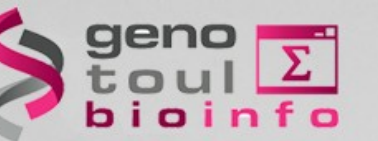

# **Practical work**

- Type the command lines above to start a blast example: module load bioinfo/blast-2.2.26 blastall -p blastn -d ecoli536 -m9
	- -i ~/save/ab005233.fasta
	- $-o$   $\sim$ /work/ab005233 alu.blast
- Sort the result file on "%identity" (3<sup>rd</sup> column) without the 4<sup>th</sup> first lines
- Display on screen only  $\triangleleft$  subject »

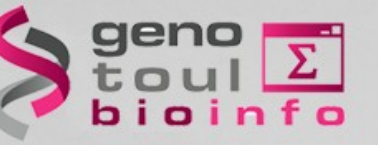

# **Practical work**

- Go to your  $\alpha$  -/save/tp\_unix/data » dir.
- Concatenate all the  $\le$  ab005\*.fasta  $\ge$  files into a new file called « mes\_sequences.fasta »
- Count the number of sequences into the file
- Add a new sequence "ab017070.fasta" to the file
- Display on screen the file  $\le$  mes sequences. fasta  $\ge$  page per page
- Count the number of sequences using « grep » command
- Search into all the  $\alpha$  fasta » files the pattern "ttatatatc"
- Compare the file "ab106670.fasta" with the file /save/formation/tp\_unix/ab106670\_bis.fasta

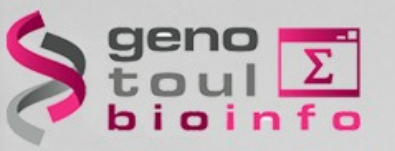

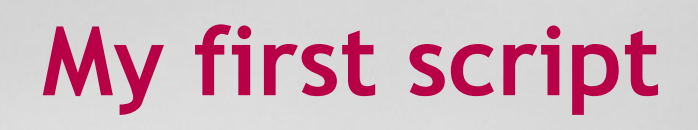

- A script  $=$  a succession of commands
- Put commands into a text file

nedit prog &

• Give the execution right

● chmod +x prog chmod +x prog

• Execute the script

./prog ./prog

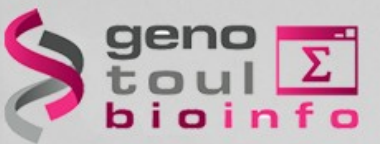

# **My first script**

- Automation and plan
- Win of time (re-utilization)
- Templates : easy to find on the web
- Portable (running on all Unix-like systems)

Be careful to the syntax between different shell langages (csh,bash...)

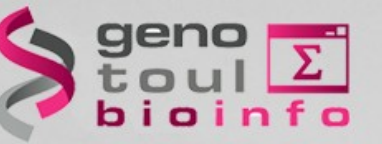

# **My first script**

• Run a « blast » for all the fasta files of the directory :

#!/bin/bash

## COMMENT : THIS IS THE INPUT VARIABLE REPERTOIRE=\$1

## COMMENT : LIST ALL OF FILES LISTE=`Is \$REPERTOIRE` echo \$LISTE

```
## COMMENT : REPETITION
for FILE in $LISTE
    do
      blastall -p blastn -i $REPERTOIRE/$FILE -d swissprot -o $FILE.out
      echo "Blastall sur le fichier : $FILE: ok"
    done
exit
```